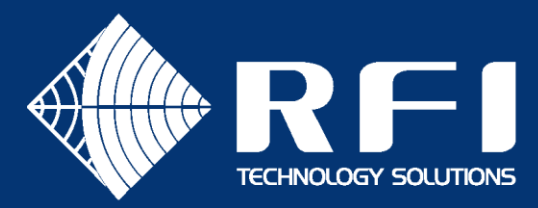

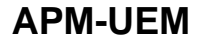

# **SERVICE BULLETIN APM-UEM**

# **Product: Advanced Power Monitor**

## **Subject: UEM (DDP) Interface Date: 01<sup>st</sup> September 2021**

### **Description**

This Service Bulletin overviews the use of the Motorola Unified Event Manager (UEM) to monitor the status and alarms of the Advanced Power Monitor (APM) using the Tabular SNMP format available in APM firmware version 2.8.6 and above. The integration of the APM to the UEM using a DDP file has been tested and certified by Motorola.

The APM provides the ability to non-intrusively monitor the transmit forward power, transmit antenna(s) VSWR, receive RSSI for each individual channel of each site within the network on a 24x7 basis. Systems performance measurements including Antenna Isolation, Receive System gain, and transmit carrier rejection for each site are also available for viewing and alarm monitoring and reporting.

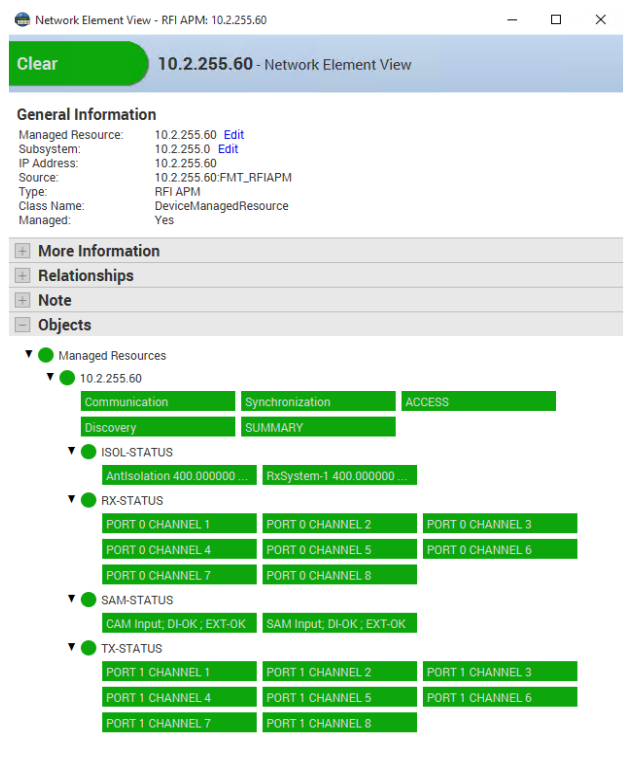

**Example of an APM in the UEM Network Element View**

Additional monitoring and alarming functionality can be provided using the optional Receive Systems Module (RSM) for multiple receive paths used in redundant receiver and receiver diversity systems, and up to ten (10) Site Alarm Modules (SAM) for multiple digital and analogue inputs, dry relay contact outputs, and temperature monitoring.

User-configurable alarm thresholds in the APM can place alarm thresholds around each channels' transmit and receive parameters, the system performance tests, and the RSM and SAM modules' parameters, generating SNMP northbound SNMP traps to the UEM when operation outside these values is detected. The UEM can also use southbound SNMP GET commands to interrogate the APM for the current status of each channel at each site if desired.

*" ….. RFI's APM integration to the UEM allows customers to monitor their site transmit and receive antennas systems in the same tool that monitors the infrastructure hardware.*

- *….. Status is visible channel by channel in the Network Element View along with overall System Summary …..*
- *… This added functionality does not interfere or enhance existing GenWatch® monitoring but does improve visibility of the APMs under the UEM as a single pane of glass….. "*

Note: A separate APM applet is available from Genesis for monitoring APMs within GenWatch®

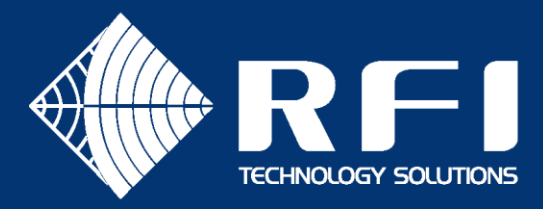

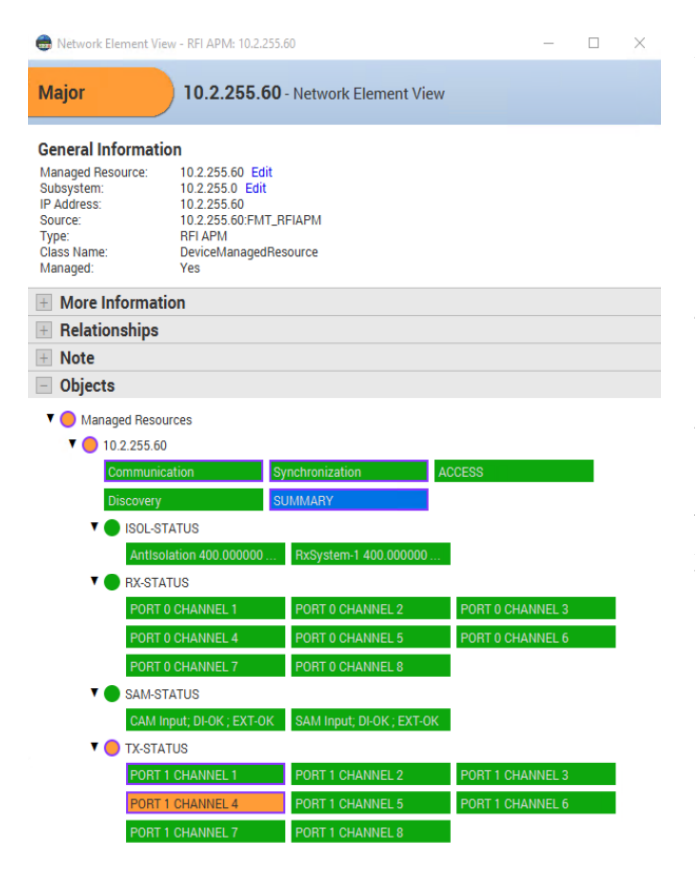

**Example Network Element View of a site's APM – with a Tx alarm** 

The opportunity to have such intuitive real-time data available may also be used to save the high cost of after-hours call-outs or special maintenance activities (such as hiring helicopters for remote site access).

It may be decided to tolerate known levels of site performance degradation - until cost-effective business hours' works, subcontractor (i.e. rigger) availability, or fair-weather access can be realized for maintenance works to be completed.

The availability of a network site's detailed RF performance information in the UEM, in real-time, can greatly assist the cost-effective provision of effective maintenance services for a mission-critical network, particularly when major outages caused by multiple simultaneous network faults (such as may be caused by major weather events) may require the prioritization of the maintenance resources available at the time.

An alarm condition measured by the APM is reported to the UEM and displayed in the *Network Element View*.

In this example, a Transmitter VSWR condition on one channel causes the individual channel's indicator in the Tx-Status section to be highlighted - showing where the fault is present. The Summary indicator is also highlighted in this example, as the APM is also configured to add Transmitter VSWR alarms into its Summary alarm state.

The *Alarm Details* screen shows the source of the alarm and the reported values – in this example *Tx PWR= OK (35.3), VSWR=FAIL (1.91)*.

This detail advises not only reveals the cause of the reported alarm, but the severity of the condition. This real-time information allows network management personnel to decide the impact of the fault on the customer's Grade of Service (GoS) from the network. A decision can then be made on the urgency that may be allocated to the fault.

In this example a VSWR of this value may not be deemed a critical network fault (perhaps if it is known this site has significant coverage overlap from adjoining sites) and its response priority may be decided accordingly – while being able to continue monitoring the fault for any further degradation, and a change in response prioritization able to be actioned at any time accordingly.

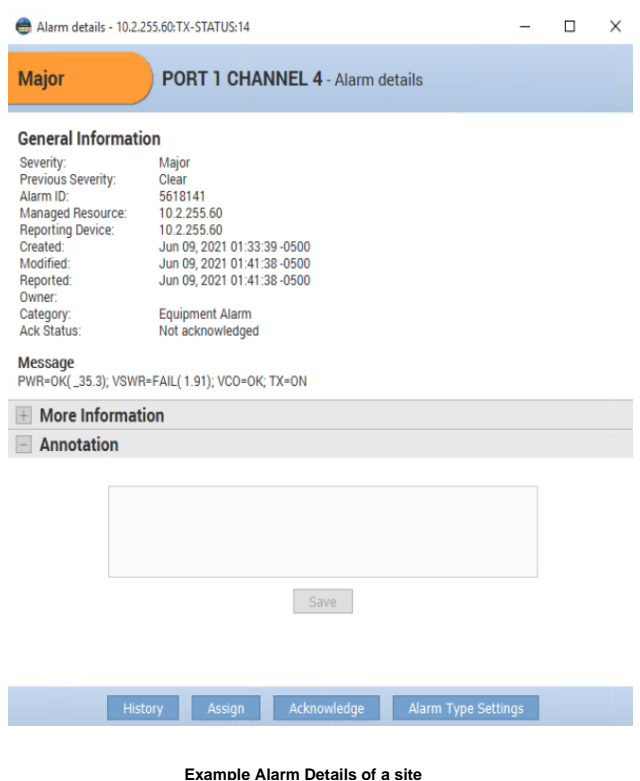

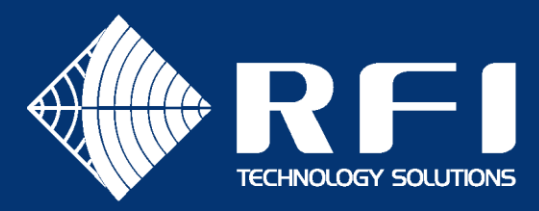

#### **Configuring the APM for UEM monitoring**

#### SNMP Configuration

SNMP connection between the APM to the UEM is via Ethernet.

To configure the UEM to monitor APMs, a DDP file is created and loaded into the UEM using the *Motorola Fault Management (FM) Toolkit* software. For support in this process, please contact your local Motorola support representative.

To configure APMs to interface to the UEM, SNMP operation is configured in the APM's *Configuration / Communications* webserver GUI page.

In the SNMP field of this page, SNMP v1 or v2 may selected. The Send Alarm Notifications and Specific Traps fields should be selected. The Specific Traps field sets the use of the Tabular OID format used by the UEM. The Community String, SNMP Manager IP Address(es) and Port(s) fields also need to be populated.

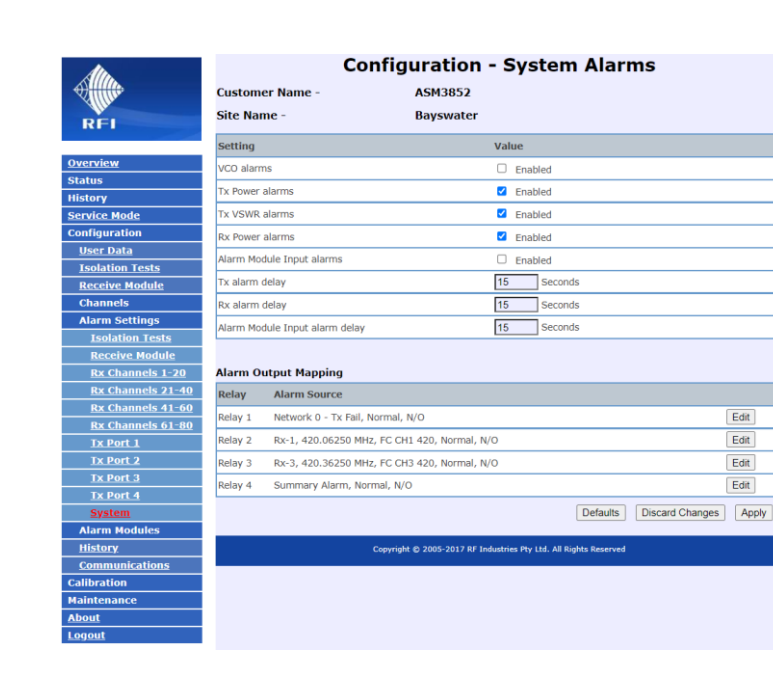

**Example of the APM Configuration / Alarm Settings / System webserver page**

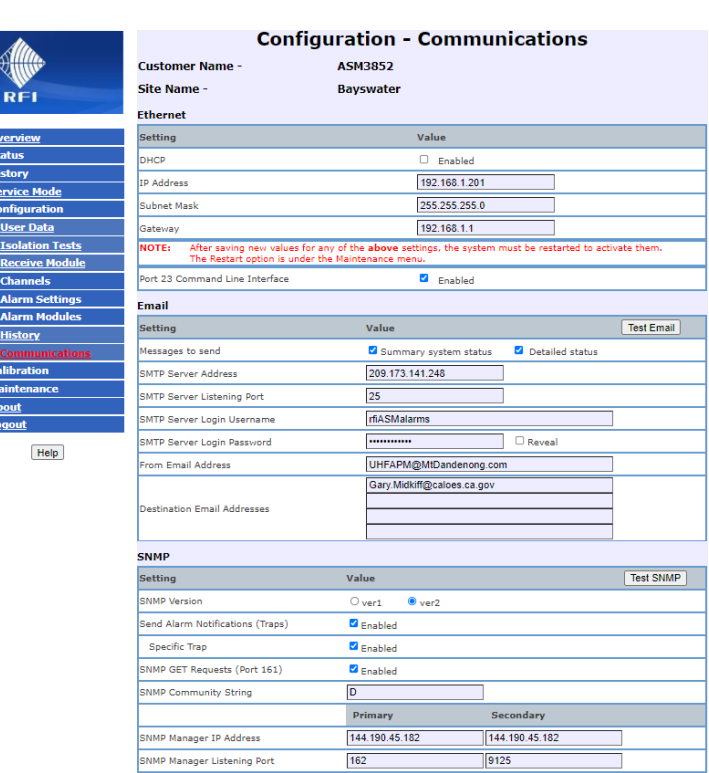

**Example of the APM Configuration / Communications webserver page**

#### Alarm Configuration

 $\frac{1}{2}$   $\frac{1}{2}$   $\frac{1}{2}$   $\frac{1}{2}$   $\frac{1}{2}$ 

II<br>I

The configuration of the APM is outlined in detail in the *APM Users Manual* which is available for downloading from the RFI website at rfi-motorola.com.

Importantly, there are several settings in the APM configuration that users should note:

In the *Configuration / Alarm Settings / System* webserver GUI page, the Tx, Rx and Alarm Module Input alarm delay fields indicate the persistence time that an alarm must be present (or cleared) before an alarm is indicated (and an SNMP trap sent). This could be considered as an alarm event transition debounce time.

In the example shown, an alarm condition would need to be present for 15 seconds before the corresponding front panel LED, relay activation, or SNMP trap was sent. This is noted here to advise why an alarm condition may not be reflected in the UEM immediately.

Asia Pacific | EMEA | Americas

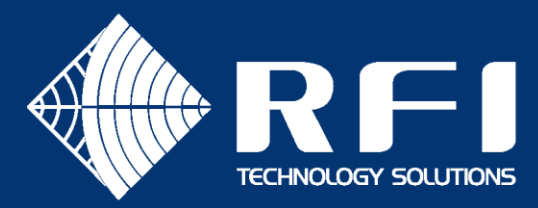

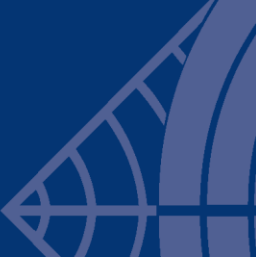

#### **APM SNMP Overview**

SNMP MIB and DDP Files

The Antenna System Monitor (APM) SNMP Interface is defined by the following MIB files:

RF-INDUSTRIES-MIB.txt RFI-AXM-ALARM-MIB.txt

The RFI-AXM-ALARM-MIB file provides details of the various objects (OIDs) within every trap that is sent whenever an alarm status change occurs. Updated MIB files are available for download from rfi-motorola.com or rfi.com.au.

An example UEM DDP file for the APM is available from RFI on request, but a project-specific one must be created for each project and the example file cannot be used without editing.

- END -